- - \* 2017 年 1 月 21 日(第 2 版)

## プログラム 01 疾病診断用プログラム 管理医療機器 汎用画像診断装置ワークステーション用プログラム JMDN コード:70030012 画像診断用ソフトウェア **Wink** の付属品 \*(整形画像処理パッケージ **OrthoPlanner Pro Pkg**)

## 【形状・構造及び原理等】

## \*1.概要

- 本製品は画像診断用ソフトウェア Wink(すなわち、デジタル X 線 撮影装置、デジタルマンモグラフィ、X 線 CT 装置、磁気共鳴断 層撮影装置、ガンマカメラ、超音波診断装置等の DICOM 出力機 器から出力される画像を受信し、画像処理・表示を行う汎用画像 診断装置ワークステーション用プログラム)のオプションである 整形画像処理パッケージです。
- 本プログラムは、汎用 PC に画像診断用ソフトウェア Wink と一緒 にインストールしコンピュータ上で動作させて利用します。記録 媒体で提供する場合と、ダウンロードで提供する場合があります。

## \*2.性能

本製品は画像診断用ソフトウェア Wink に定められているオプシ ョンソフトウェアの 1 つである整形画像処理パッケージです。機 能の仕様詳細は製品仕様書あるいは取扱説明書をお取り寄せくだ さい。

画像診断用ソフトウェア Wink の標準ソフトウェアは以下のとお りですが、

- (1) 画像や情報の処理機能
- (2) 画像表示機能
- (3) 外部装置との入出力機能(DICOM 印刷、通信、媒体並びに変換)

整形画像処理パッケージでは、これらの機能と組み合わせて利用 できるよう次の機能を提供します。

(1) 整形画像処理機能(インプラント選択補助機能、すなわち、 コブ角、アウトライン、垂直線、平行線、中心線、交点、 中点等の計測結果を用いて、人工骨インプラントテンプ レートを画像に重ねて表示する機能)

#### \*【使用目的又は効果】

画像診断装置等から提供された人体の画像情報をコンピュータ処 理し、処理後の画像情報を診療のために提供すること。

## 【使用方法等】

#### 1.使用環境

以下の規格、仕様等を満足する汎用 PC 等にインストールしてご 使用ください。

- 安 全 性:JIS C 6950-1
- EMC:CISPR 22 / CISPR 24
- 性能仕様: Core i3 CPU, 4GB メモリ, 500GB HDD 以上 (推奨 Xeon 4 コア, 8~32GB メモリ程度) Windows 7 Pro 日本語版 (32 / 64 ビット版) Windows8.1 Pro 日本語版 (64 ビット版) Windows10 Pro (バージョン 1607 以降) 日本語版 (64 ビット版)
- そ の 他:USB ポートを一つ以上有すること。また、画面表示用 ディスプレイ、DVD-ROM ドライブを有すること
	- \* · 画像診断用ソフトウェア Wink と併用する場合に は、両者の使用環境を比較し性能の高い方を優先

してください。画像診断用ソフトウェア Wink の使 用環境の記載には、オプションパッケージの組み 合わせにより仕様の値等が異なる場合があるので ご注意ください。

モニター:解像度 1,280×1,024 以上必須 (医療用モニター推奨) カラー表示:True Color, 1670 万色以上 白黒:256 段階以上

[使用方法に関する注意]

※汎用 PC、画像表示モニターは患者環境外に設置してください。 ※一度インストールした後に OS を新しいバージョンに更新した 場合にはインストールをやり直さなければならなくなることがあ ります。

※ご使用になる汎用 PC は、使用を予定される頻度、一度の読影 量、組み合わせるオプションによっても最適な仕様は変わります。 ご購入前に担当営業までよくご相談ください。

#### \*2.操作方法

- (1) アプリケーションの起動 ログイン後に本製品のマスタープログラムを起動します。動 作に必要な各種のバックグランドプロセス等は自動的に起動 します。
- (2) 画像の取得(受信) 通常画像は自動取得を行います。希望により、手動で取得命令 を発行することができます。
- (3) 画像表示・処理 ワークリストから検査を指定してアプリケーションを起動す ると検査のデータが表示されます。適宜希望の操作や処理、計 測等を実施したり、プリンタに印刷、記録媒体等に出力したり し、診断の支援に必要な情報を提示させます。
- (4) アプリケーションの終了 ワークリストの終了を指示すると、起動しているビューアー などのアプリケーション、バックグランドサービス等を自動 的にすべて終了します。
- \*\*※操作の詳細は取扱説明書を参照ください。

#### 【使用上の注意】

- (1) 熟練した医療従事者以外は本ソフトウェアを使用しないでくだ さい。熟練していない方は、販売店に依頼し操作トレーニングを 受けたうえでご使用ください。
- (2) 本製品を長時間連続使用するときは、1時間程度の使用ごとに 10~15 分程度の休憩を取り、心身の疲労を回復ください。特に 目の疲れや手・指等の疲れが溜まらないようにご注意ください。
- (3) コンピュータに保存する画像並びに媒体に保存する画像はその 保存の正確性・永続性を保証できません。コンピュータは故障し たり、予期せぬ停電で画像を消失したりする恐れがあるため、必 要な冗長化保存措置は使用者が実施ください。
- (4) TFT ディスプレイには予期せぬ輝点や黒点表示となるドット欠 け等の問題、輝度の不均一性の本質的な問題がありますので、診 断の際にはウィンドウレベルや幅を変更したり、パンニング等の 操作で視点や明るさ、コントラストを変化させたりするなどの柔

取扱説明書を必ずご参照下さい。

軟な操作でできるだけ複合的な操作を心掛けてください。ドット 欠けが多いディスプレイは使用を中止し販売店に保守を依頼す る等の措置を実施してください。

- (5) TFT ディスプレイのバックライトは寿命があるため、レビュー時 にはグレースケールを確認することを習慣化してください。バッ クライトが不良と思われる場合は使用を中止し、販売店に連絡し て保守を行ってください。
- (6) TFT ディスプレイの焼き付き残像を回避するため、シャットダウ ン、スリープ、スクリーンセーブを活用するように心がけてくだ さい。残像で誤診をきたさないようご注意ください。
- (7) 本製品で読影・診断を行うに際しては、フィルムで読影するとき との差異に注意し、また、ディスプレイの目に対する角度、明る さやコントラストの調節を適正化したり、表示解像度を考慮した り、多次元的な表示を活用したりして複数の見方から使用者の責 任において総合的に判断ください。
- (8) 検査リストや画像を見るに際して、意図した患者の情報なのか、 異なる患者の情報なのか間違えないようにご注意ください。
- (9) 画像計測を実施した時の単位にご注意ください。複数画像を表示 しているときには、文字が見にくいことがあります。
- (10) 画像と計測結果との誤差を考慮してご使用ください。計測に利 用する画像は、撮影方法などによって、被写体の実際の長さに 対して誤差が生じます。
- (11) 計測結果や画像処理結果を利用した医療行為は、使用者の責任 で実施ください。(本製品の結果を鵜呑みにせず、他の手段等 を駆使して総合的に判断してください。)
- (12) キャリブレーションやスケール設定など、手入力で設定する項 目は誤入力が無いようによく確認して設定ください。
- (13) 本製品は DICOM 規格に準拠して開発されていますが、他の製 品との接続性を保証しているわけではありません。データの送 信、受信や検索が機能しない場合には販売店に申し出て有料の 接続サービス等をご利用になり問題を解決してください。
- (14) 本製品以外の製品で作成された画像保存媒体は DICOM 規約違 反等の理由で取り込めない場合があります、このような他社作 成媒体の取込のご相談は有料で承っております。ご依頼は販売 店にお願いします。
- (15) 複数のモニターを同時にご利用になる場合は、各モニターの輝 度やコントラストに違いが発生します。モニター間の差異に関 してご注意の上にご利用ください。
- (16) PC の動作不良や、表示結果、計測結果などに不審があるとき は、直ちに販売店に連絡ください。
- (17) 本製品が PC 内部に作成するデータベースには決して手動でア クセスしないでください。データベースマネージャがディレク トリやファイルの操作に失敗して、データベースが破壊されて しまう危険があります。
- (18) 悪意の改ざん者、情報の漏えいにご注意ください。アカウント にはパスワードは必ずかけるようにしてください。読影の途中 で席を離れるときにはパスワード付のスクリーンセーバーを 利用するようにしてください。
- (19) 本製品における日付、数字の取り扱いは OS 設定に依存します。 本製品をインストールする PC の設定は正しく行ってください。
- (20) 本製品は、処理対象とする DICOM データ内のタグ情報を参照 します。DICOM データには正しいタグ情報が格納されている ことを確認してください。
- (21) 本製品は、受信した DICOM データに格納された患者情報の編 集や統合を行う機能を有しています。これら操作を行う際には 取り違えが発生しないように十分注意してください。

### \*【保守・点検に係る事項】

医療機器の使用・保守の管理責任は使用者にあります。 使用にあたっては、毎回、以下についてご確認ください。

- ・正常にログインを行えること。
- ・使用中、本品に異常や誤動作が発生しないこと。

## 【製造販売業者及び製造業者の名称等】

製造販売業者:株式会社イメージリサーチ

- 住 所:〒330-0854 埼玉県さいたま市大宮区桜木町 4-313
	- アバニティ桜木 201
- 電話番号:048-658-3980
- FAX:048-658-3981
- U R L: http://www.image-research.co.jp/
- 製造業者:株式会社イメージリサーチ 販売業者:株式会社イメージリサーチ

# \*【販売業者の名称等】

- 販売業者:株式会社東陽テクニカ
- 住 所:〒103-8284
	- 東京都中央区八重洲 1-1-6
- 電話番号:03-3279-0771
- FAX:03-3246-0645
- U R L: http://www.toyo.co.jp/medical

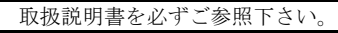